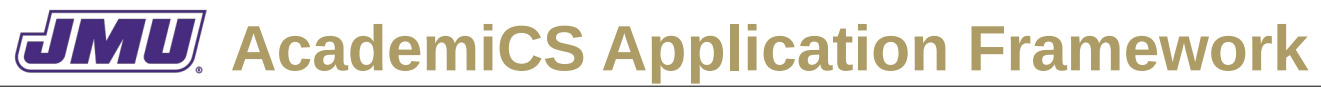

# **UD1. Start the Application**

Unchanged.

## **UD2. Open an Existing Document**

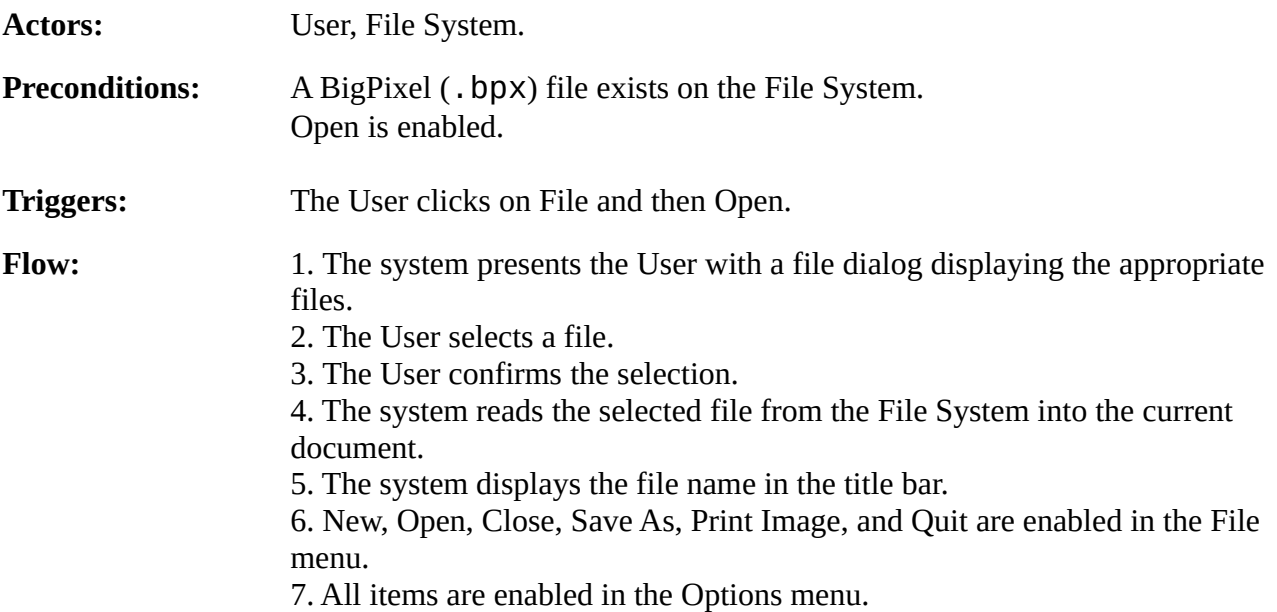

# **UD3. Quit the Application**

Unchanged.

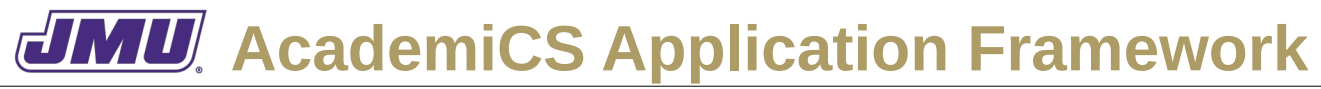

#### **UD4. Create a New Document**

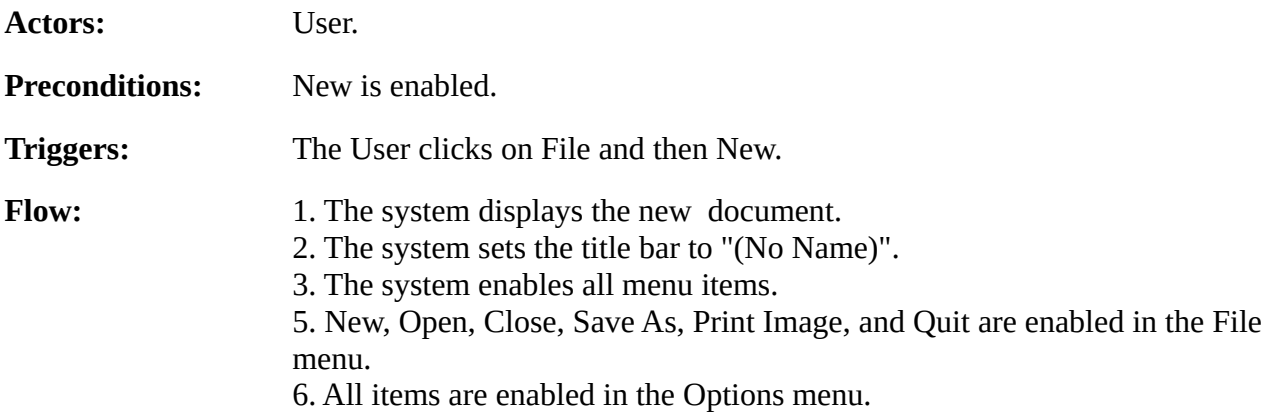

#### **UD5. Print the Current Document**

Unchanged.

#### **UD6. Set the Brush Color**

Unchanged.

# **UD7. Change the Brush Size**

Unchanged.

# **UD8. Show/Hide the Grid**

Unchanged.

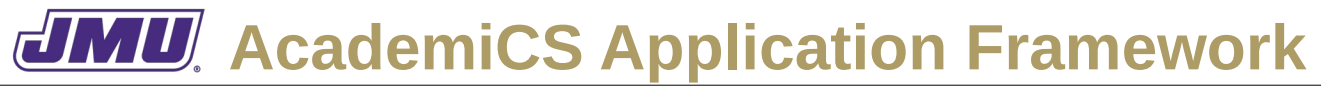

## **UD9. Paint a Big Picture Element**

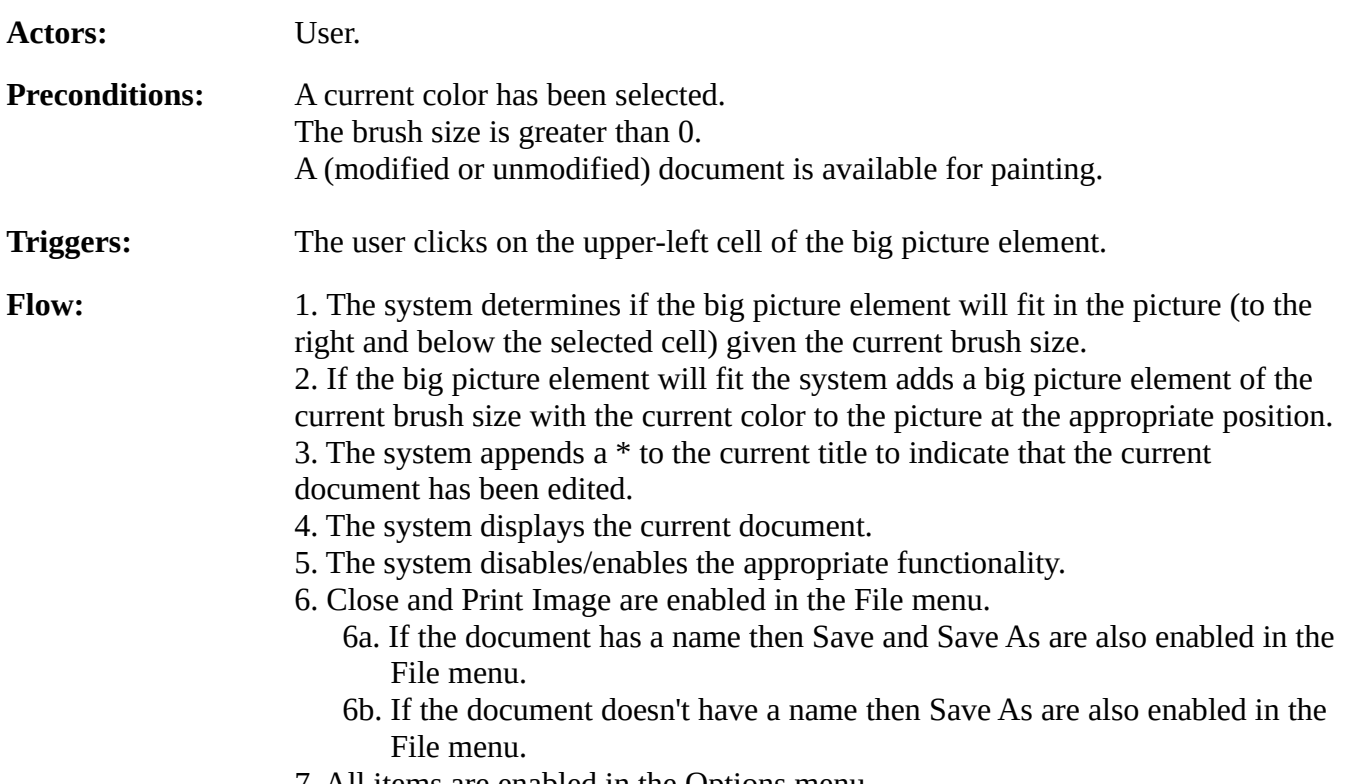

#### 7. All items are enabled in the Options menu.

# **UD10. Save the Current Document with the Current Name**

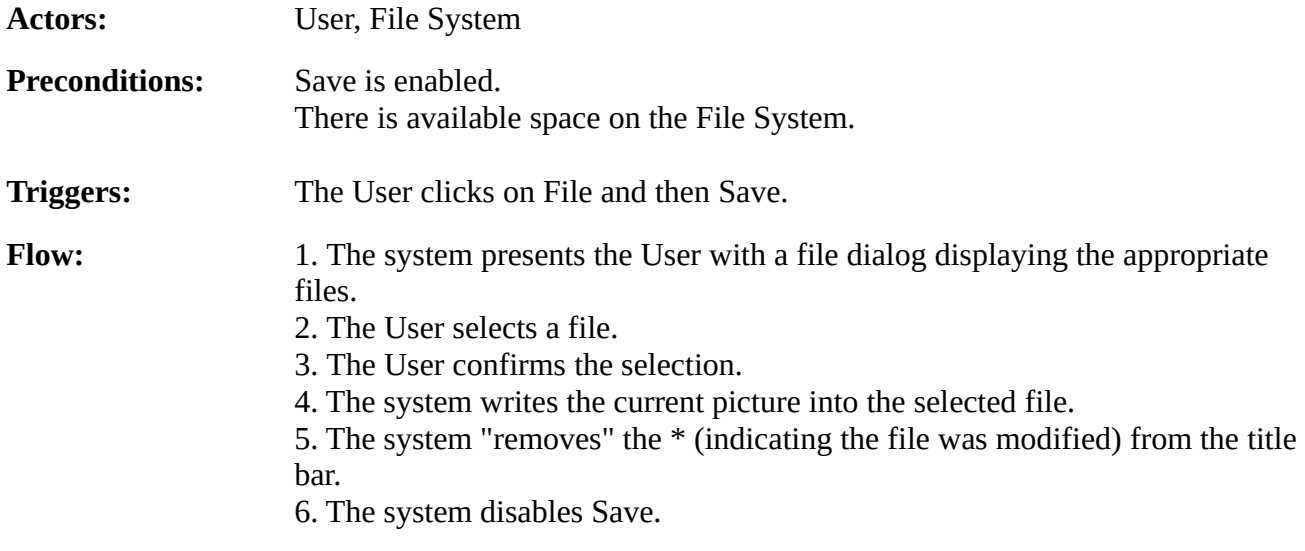

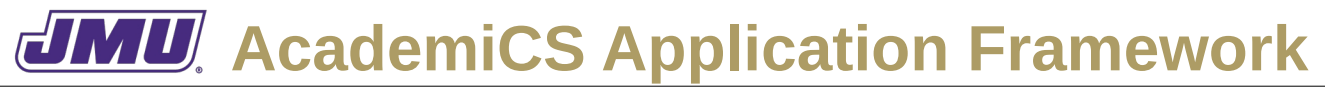

## **UD11. Save the Current Document with a New Name**

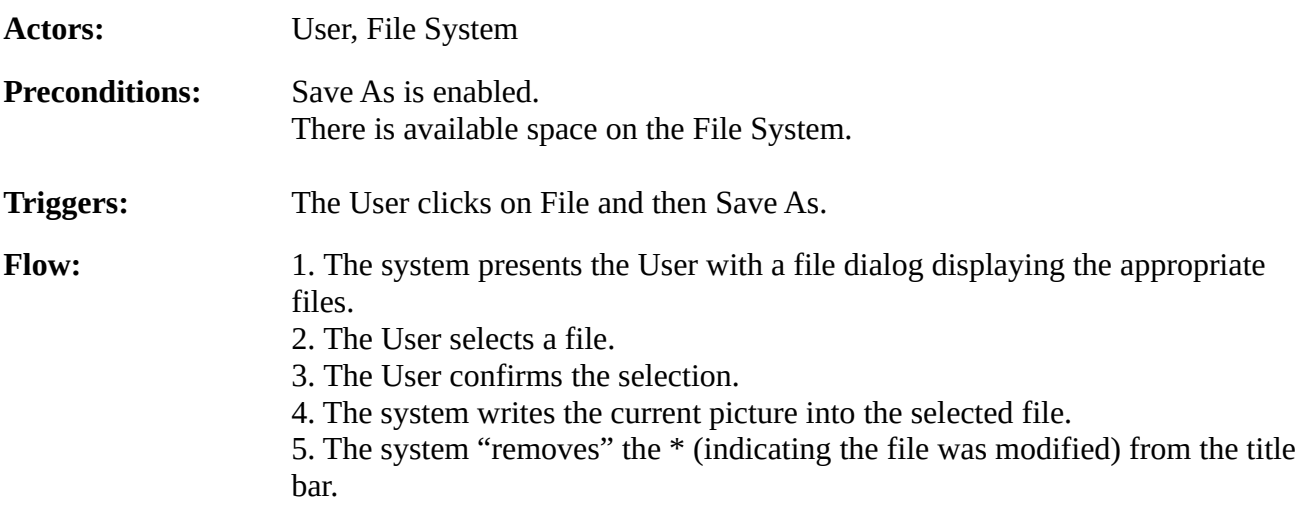